# **Turnitin Similarity Report**

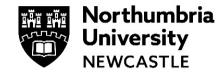

## What is the Similarity Report?

The Similarity Report is a report which shows you any text matches between the assignment you have submitted to Turnitin compared against a large database of online resources.

These resources include 1000s of web pages, online journals, articles, eBooks and essays submitted to both UK and overseas universities including Northumbria University.

It provides **Match Overview** which provides a **Similarity Score** and details every match found in a submitted assignment.

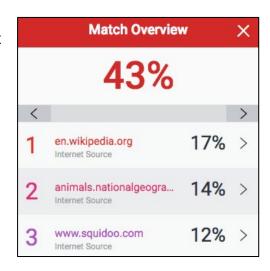

### What is the Similarity Score and what does it mean?

The **Similarity Score** is the percentage of text in your submitted assignment that matches or is like resources in the Turnitin database. A score of 0% means that no matches have been found while a score of 100% indicates that all the text in your assignment matches.

It is normal for most submitted assignments to have some matching text, especially if you have used quotes and a reference list.

The Similarity Report **is not** a plagiarism detector, it is a tool for you and your tutors which allow you both to review the submission against any matches.

**Note**: Submitting your assignment to more than one module will result in a 100% match.

#### When and where can I access it?

The Report is normally available in the Turnitin submission portal in Blackboard shortly after you submit your assignment. It can viewed online or you can also <u>download in PDF format</u> for ease of viewing.

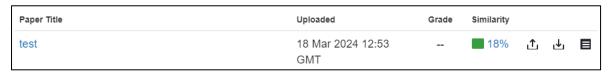

**Note**: Resubmitted assignments may not generate a new similarity reports for 24 hours.

### **Further help**

You can visit the Turnitin website for more help on viewing the Similarity Report.